# АУТЕНТИФИКАЦИЯ ПОЛЬЗОВАТЕЛЕЙ ПО ТЕХНОЛОГИИ ЕДИНОГО ВХОДА

Руководство по установке

Версия 10.3.0

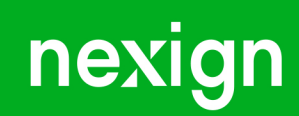

Настоящая документация может быть использована только для поддержки работоспособности продуктов, установленных на основании договора с АО «Нэксайн». Документация может быть передана на основании договора, по которому производится (производилась или будет производиться) установка продуктов, или явно выраженного согласия АО «Нэксайн» на использование данной документации. Если данный экземпляр документации попал к вам каким-либо иным образом, пожалуйста, сообщите об этом в АО «Нэксайн» по адресу, приведенному ниже.

Все примеры, приведенные в документации (в том числе примеры отчетов и экранных форм), составлены на основании тестовой базы АО «Нэксайн». Любое совпадение имен, фамилий, названий компаний, банковских реквизитов и другой информации с реальными данными является случайным.

Все встречающиеся в тексте торговые знаки и зарегистрированные торговые знаки являются собственностью их владельцев и использованы исключительно для идентификации программного обеспечения или компаний.

Данная документация может не отражать некоторых модификаций программного обеспечения. Если вы заметили в документации ошибки или опечатки или предполагаете их наличие, пожалуйста, сообщите об этом в АО «Нэксайн».

Все имущественные авторские права сохраняются за АО «Нэксайн» в соответствии с действующим законодательством.

© АО «Нэксайн», 1992–2023

АО «Нэксайн» Россия, 199155, Санкт-Петербург, ул. Уральская, д.4 лит.Б, помещение 22Н Тел.: + 7 (812) 326-12-99; факс: + 7 (812) 326-12-98. [office@nexign.com](mailto:office@nexign.com); [www.nexign.com](https://www.nexign.com)

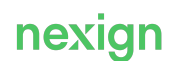

## Содержание

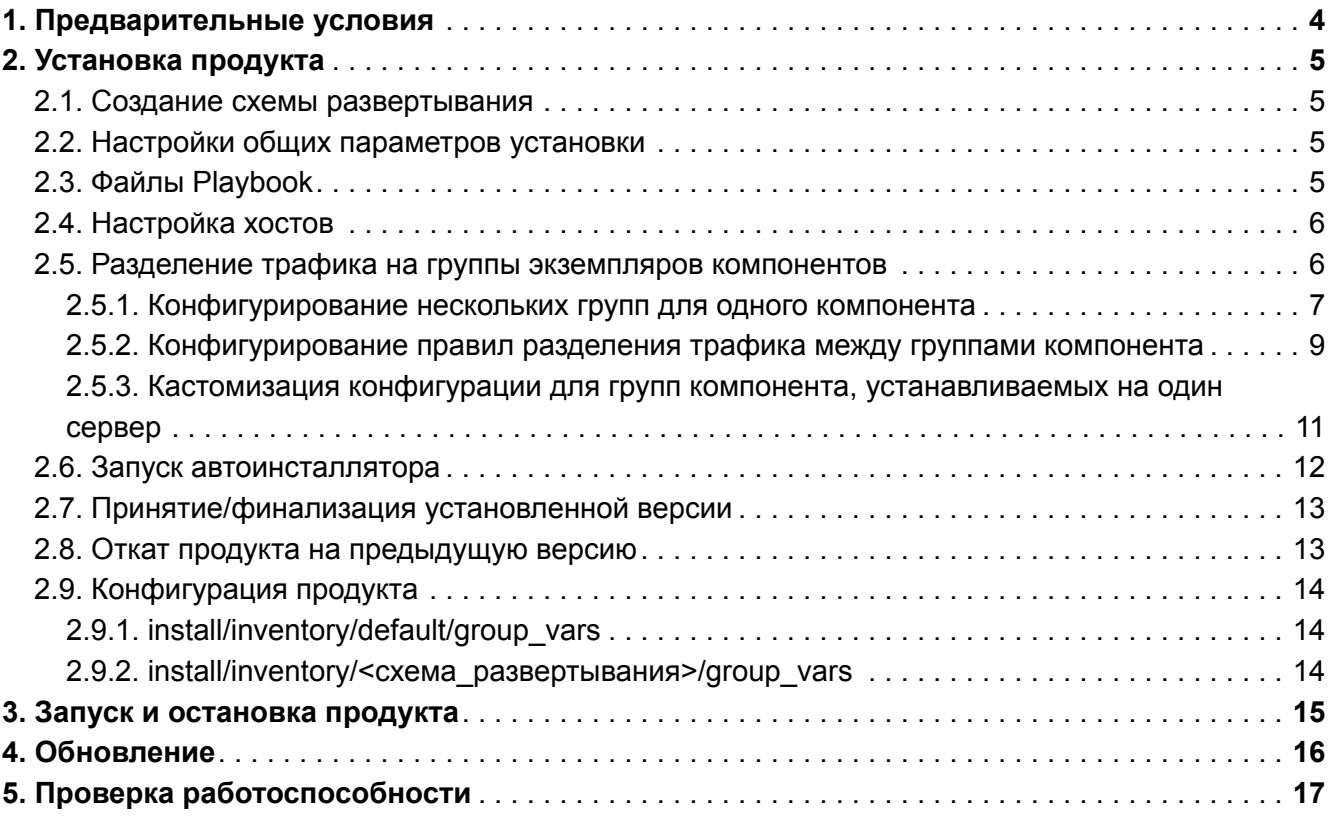

## <span id="page-3-0"></span>1. Предварительные условия

Для развёртывания функциональных модулей продукта SSO требуются серверы, на которых установлены:

- ОС Linux RedHat 8.0, CENTOS 8.1 или РЕД ОС версии 7.2 или выше, с запущенной службой NTP;
- OpenJDK Java.

Также требуется подготовить серверы со следующим программным обеспечением:

- СУБД PostgreSQL;
- «Сервер кэшей» (COUCHBASE);
- RabbitMQ (опционально) для отправки нотификаций;
- «Шлюз доступа к API» (API GATEWAY) (опционально) для работы веб-интерфейса.

На сервере, на котором планируется запускать инсталлятор, должны быть установлены следующие компоненты:

- операционная система Linux RedHat 8.0 (с запущенной службой NTP), CENTOS 8.1 или РЕД ОС версии 7.2 или выше;
- Ansible 2.10.7;
- OpenJDK;
- Jinja2 2.11.3;
- Python 3.6 с пакетами:
	- jmespath 0.9.3;
	- lxml 4.2.5;
	- kazoo 2.5.0;
	- pywinrm 0.3.0;
	- natsort 6.0.0:
	- PyYAML 5.4.1;

Актуальные версии программного обеспечения см. в файле releasenotes, поставляемом в составе дистрибутива.

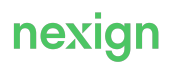

## <span id="page-4-0"></span>2. Установка продукта

Для установки продукта выполните следующие действия:

- 1. Скачайте и разархивируйте дистрибутив продукта.
- 2. Создайте схему развертывания.
- 3. Настройте общие параметры.
- 4. Настройте хосты.
- 5. Выполните конфигурацию продукта.
- 6. Запустите автоинсталлятор.
- 7. Переключитесь на новую версию продукта и зафиксируйте ее.
- 8. При необходимости выполните откат на предыдущую версию продукта.

### <span id="page-4-1"></span>2.1. Создание схемы развертывания

В каталоге дистрибутива install/inventory/localhost содержится пример с настройками схемы развёртывания.

Чтобы создать собственную схему развёртывания, создайте копию каталога localhost и переименуйте её (например, staging).

### <span id="page-4-2"></span>2.2. Настройки общих параметров установки

- 1. Задайте местоположение запускаемых компонентов, файлов журналирования, мониторинга в файле install/inventory/<схема развертывания>/group vars/all.yml.
- 2. При необходимости переопределите общие настройки установки каждого компонента и настройки конфигурации в файлах

install/inventory/<схема развертывания>/group vars/<component name>.yml.

Файлы журналирования в формате <component name>.current.log для каждого запущенного компонента хранятся в каталоге, который определяет параметр logs dir в файле install/inventory/<схема развертывания>/group vars/all.yml.

Подробнее о настройках inventory см. документацию Ansible.

### <span id="page-4-3"></span>2.3. Файлы Playbook

Настройте параметры установки общего playbook в файле install/install/group vars/sso.yml для каждого компонента продукта или по отдельности для используемых компонентов продукта в соответствующих файлах yml.

Перечень файлов playbook:

- sso-check-environment.yml проверка окружения;
- sso-db-couchbase.yml установка Couchbase;
- sso-db-grants-postgresql.yml выдача прав (PostgreSQL);
- sso-db-liquibase.yml установка Liquibase;
- $\bullet$  sso-db-sysdba-postgresgl.yml создание табличных пространств и пользователей базы данных PostgreSQL;
- sso-deploy-db.yml установка компонентов базы данных;
- $\bullet$  sso-deploy-finalize.yml завершение установки и перезапуск приложения;
- sso-deploy-full.yml общий скрипт установки;
- $\bullet$  sso-deploy-rollback.yml откат на последнюю успешную версию;
- sso-deploy-rsa-keys.yml генерация новых пар RSA-ключей для подписи и шифрования токенов и загрузка их в ZooKeeper; время начала действия ключей устанавливается в

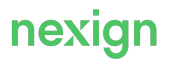

cooтветствии с параметром inventory ps.sso.jwt.rsa start time; при генерации новых ключей рекомендуется устанавливать время начала действия со смещением в будущее на несколько часов, чтобы сервисы, интегрированные с SSO, могли успеть обновить локальные кэши ключей:

- sso-deploy-success.yml отметка текущей версии приложения как успешной;
- · sso-deploy.yml установка Java-based компонентов;
- sso-mbus-cm.yml регистрация сервиса и конфигурации SSO в MBUS СМ;
- sso-nginx-components-deploy.yml установка компонентов NGINX;
- sso-nginx-deploy.yml подготовка к установке NGINX;
- sso-schema-generate.yml создание схемы данных;
- $\bullet$  sso-validate-parameters.yml проверка конфигурационных параметров инсталлятора.

### <span id="page-5-0"></span>2.4. Настройка хостов

Настройте хосты сервера, на котором устанавливается продукт, и опишите группы серверов схемы развертывания в файле install/inventory/<схема развёртывания>/1-isem-sso.yml.

В каждой группе укажите серверы, на которые необходимо выполнить установку компонентов продукта, и параметры соединения с ними в формате: alias, имя серверной машины ansible host и метод подключения ansible connection.

Пример:

```
sso-product:
  product-alias1:
   ansible host: <адрес удаленной машины>
   ansible connection: ssh
# Либо
sso-product:
 product-alias1:
   ansible host: localhost
   ansible connection: local
```
Файлы по умолчанию заполнены параметрами для локальной установки и в минимальной конфигурации. Нельзя изменять названия существующих групп. Можно добавлять новые хосты, новые группы и наследования.

### <span id="page-5-1"></span>2.5. Разделение трафика на группы экземпляров **КОМПОНЕНТОВ**

Продукт поддерживает возможность конфигурирования установки нескольких групп для одного компонента SSO и правила разделения трафика между отдельными группами одного компонента.

Конфигурирование поддерживается для компонентов:

- · Access Control Service;
- · Authentication Service;
- · Directory Service;
- · Provisioning Adapter.

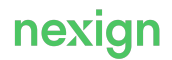

На примере компонента Access Control Service в примерах описано, как сконфигурировать две группы серверов, одна из которых обрабатывает запросы прав, вторая – остальные запросы.

Настройка разделения трафика включает следующие этапы:

- [Конфигурирование нескольких групп для одного компонента](#page-6-0);
- [Конфигурирование правил разделения трафика между группами компонента;](#page-8-0)
- [Кастомизация конфигурации для групп компонента, устанавливаемых на один сервер](#page-10-0) (опционально).

#### <span id="page-6-0"></span>2.5.1. Конфигурирование нескольких групп для одного компонента

В файле 1-isem-sso.yml сконфигурируйте несколько дочерних групп для группы, соответствующей компоненту.

Для этого удалите ноду hosts внутри конфигурации нужного компонента и добавьте ноду children с конфигурацией нескольких групп компонента по следующему принципу:

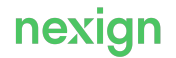

```
all:
    children:
      sso:
         children:
         \langle \ldots \rangle  <component_name>:
              children:
                <component_group1_name>:
                   hosts:
                     <component_group1_host1_name>:
                      ansible host: <host1 1>
                     <component_group1_host2_name>:
                      ansible host: <host1 2>
                   \langle \ldots \rangle  <component_group1_hostN_name>:
                      ansible host: <host1 N>
                <component_group2_name>:
                   hosts:
                     <component_group2_host1_name>:
                      ansible host: <host2 1>
                     <component_group2_host2_name>:
                      ansible host: <host2 2>
                   \langle \, . \, . \, . \, \rangle  <component_group2_hostM_name>:
                      ansible host: <host2 M>
               \langle \ldots \rangle  <component_groupN_name>:
                   hosts:
                     <component_groupN_host1_name>:
                      ansible host: <hostN 1>
                     <component_groupN_host2_name>:
                      ansible host: < hostN 2>
                   \langle \ldots \rangle  <component_groupN_hostP_name>:
                      ansible host: <hostN P>
```
где:

- <component\_name> имя компонента (sso\_access\_control, sso\_authentication, sso\_directory, sso provisioning adapter);
- <component\_group\*\_name> имена групп компонента; поддерживается произвольное количество групп;
- <component\_group\*\_host\*\_name> имена хостов для групп компонента; поддерживается произвольное количество хостов в группе;
- $<$ host\*> реальные имена хостов.

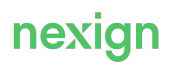

#### Пример:

```
all:
   children:
      sso:
        children:
        sso access control:
            children:
            sso access control general:
                hosts:
                 sso access control general local:
                   ansible host: <host1>
            sso access control calculator:
                hosts:
                 sso access control calculator local:
                   ansible host: <host2>
```
#### <span id="page-8-0"></span>2.5.2. Конфигурирование правил разделения трафика между группами компонента

В файле inventory sso bln inner.yml сконфигурируйте правила маршрутизации трафика на хосты групп компонента.

Для этого задайте значение ps.sso.bln.ports.inner.<component\_name>.hostgroups по следующему принципу:

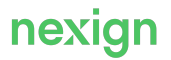

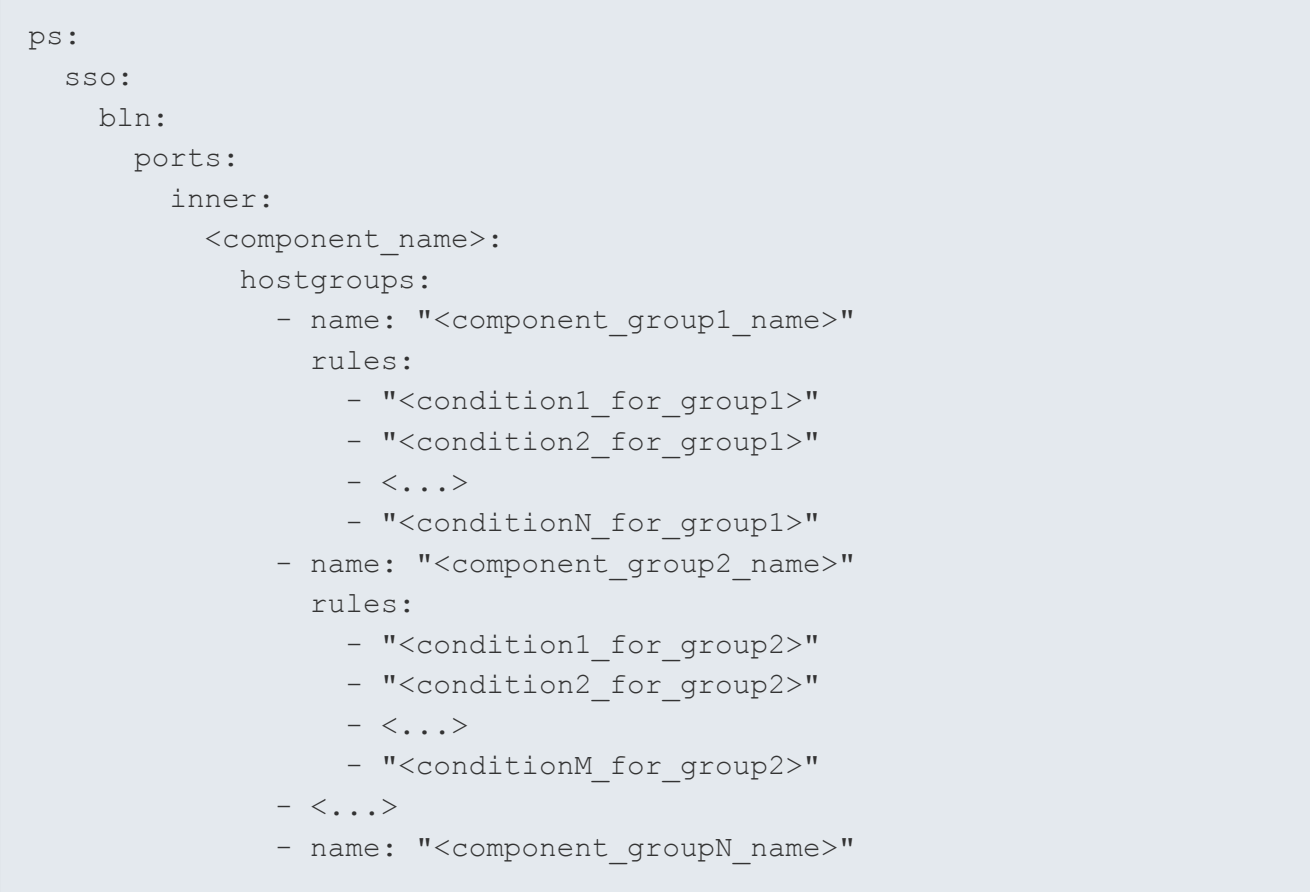

где:

- <component\_group\*\_name> имена групп компонента (как в разделе «Конфигурирование нескольких групп для одного компонента»);
- <condition\*> множество условий балансировки трафика на хосты группы; синтаксис в соответствии с требованиями к условию внутри NGINX if.

#### Внимание!

Множество описанных в hostgroups групп компонента должно строго соответствовать множеству групп, описанных в разделе «Конфигурирование нескольких групп для одного компонента».

### W

٨

#### Внимание!

Одна из групп компонента, идущая в данном списке последней, не должна иметь условий балансировки, чтобы все запросы, не соответствующие условиям для предыдущих групп, маршрутизировались на неё.

В правилах маршрутизации можно использовать любые данные контекста запроса, доступные в контекстных переменных NGINX, например:

- $\cdot$ \$uri строка запроса;
- \$http x ps login логин вызывающего пользователя;

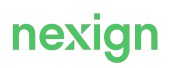

- \$http x ps appl code код приложения, через которое произведена аутентификация пользователя;
- прочие заголовки запроса, проставляемые продуктом API GATEWAY.

#### Пример:

```
ps:
  SSO:
   hln:ports:
        inner:
          access control:
            hostgroups:
              - name: "sso access control calculator"
                rules:
                  - "$uri ~ \"^/ps/acc/api/users/grants/?$\""
              - name: "sso access control general"
```
#### <span id="page-10-0"></span>2.5.3. Кастомизация конфигурации для групп компонента, устанавливаемых на один сервер

Если экземпляры разных групп компонента устанавливаются на один сервер, необходимо кастомизировать конфигурации групп компонента в части прослушиваемых портов и названия приложения для supervisord.

Для устанавливаемых на один сервер групп компонента в каталоге group vars создайте файлы <component\_group\_name>.yml содержания аналогичного <component\_name>.yml, но с другим наименованием приложения (app name) и значениями прослушиваемых портов (ps.sso.<component\_name>.server.port, ps.sso.jvm.remote\_debug\_port), r.ge:

- <component group name> имя группы серверов компонента;
- $\bullet$  <component name>  $-$  имя компонента.

Параметр app name для групп нужно задавать таким образом, чтобы наименование ни одной из групп не являлось наименованием другой группы. Например, неправильно:

['sso-access-control', 'sso-access-control-calculator'],

#### правильно:

['sso-access-control-general', 'sso-access-control-calculator'].

Пример для sso\_access\_control\_calculator.yml:

```
app name: "sso-access-control-calculator"
ps:
 sso:
    access control:
     server:
       port: 47179
    config diff:
      config dir: "config"
    \exists vm:
      remote debug port: 5007
check running:
  urls list:
    -url:
"http://localhost:{{ps.sso.access control.server.port}}/health"
  retry count: 18
  retry delay: 10
```
### <span id="page-11-0"></span>2.6. Запуск автоинсталлятора

Общий вид команды запуска:

ansible-playbook sso-deploy.yml -i inventory/localhost -u <user> -k

где:

- $-i$   $\langle$ inventory/localhost> inventory, который будет использоваться при выполнении сценария (если указать каталог, то сценарий пройдется по всем хост-файлам, находящимся в указанном каталоге);
- $\bullet$   $-u$  пользователь, от имени которого Ansible будет подключаться к серверам, указанным в файле хостов в inventory;
- $-k$  необходимость ввода пароля пользователя, указанного в ключе -u.

При необходимости можно добавить дополнительные параметры:

- --become-user привилегированный пользователь;
- - к необходимость ввода пароля для привилегированного пользователя, указанного в КЛЮЧе--become-user;
- -b необходимость выполнения сценария от имени привилегированного пользователя;
- -t перечисление тегов, которые будут выполняться в сценарии (по умолчанию используется all, то есть запуск всех тегов);
- -1 перечисление хостов или групп, по которым будет выполнен сценарий (по умолчанию сценарий будет выполнен для всех хостов);
- $-v$  уровень журналирования; максимальное количество  $v=4$  (-vvvv), чем больше v, тем выше уровень журналирования;
- $\bullet$  -e дополнительные переменные задаются в виде key=value или YAML/JSON. Если

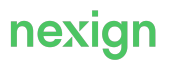

указывается имя файла, то имя должно начинаться с  $\omega$ .

Полный список ключей можно посмотреть в официальной документации Ansible.

Для установки определенной версии продукта или компонента предусмотрена возможность задания встроенных переменных. Для этого при запуске инсталлятора задайте в параметре --extra-vars (-e) одну из следующих переменных:

· version:

 $\sqrt{2}$ 

- · path version;
- · <component> version;
- · <component> path version;

rде <component> - имя группы в hosts-файле и соответствующий этому имени файл в group\_vars.

В этом случае будет установлена указанная версия.

#### Пример.

```
ansible-playbook sso-deploy.yml -i inventory/localhost --extra
-vars="path version=3.2"
```
### <span id="page-12-0"></span>2.7. Принятие/финализация установленной версии

Установленная версия принимается или финализируется отдельным шагом при запуске роли common/deploy-finalize. На этом шаге удаляется файл DEPLOY UNFINISHED и создается символическая ссылка current на принятую версию.

Переключитесь на новую версию вводом команды:

```
ansible-playbook sso-deploy-finalize.yml -i inventory/localhost
```
Если установленная версия работает корректно, ее можно зафиксировать для возможности отката на нее.

Зафиксируйте установку версии (статус новой версии продукта – успешно установлена) вводом команды:

```
ansible-playbook sso-deploy-success.yml -i inventory/localhost
```
### <span id="page-12-1"></span>2.8. Откат продукта на предыдущую версию

Для отката на предыдущую версию продукта выполните команду:

ansible-playbook sso-deploy-rollback.yml -i inventory/localhost

При запуске playbook возврата на предыдущую версию продукта возможны варианты выполнения:

• в случае присутствия на сервере финализированных предыдущих версий продукта

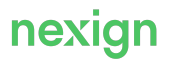

происходит откат на предыдущую версию, то есть переключение текущей ссылки (current) на предыдущую версию;

• в случае отсутствия на сервере предыдущих версий продукта сценарий отката будет остановлен с ошибкой «rollback\_path is defined».

### <span id="page-13-0"></span>2.9. Конфигурация продукта

Конфигурация продукта задается в каталогах:

- [install/inventory/default/group\\_vars;](#page-13-1)
- [install/inventory/<схема\\_развертывания>/group\\_vars.](#page-13-2)

#### <span id="page-13-1"></span>2.9.1. install/inventory/default/group\_vars

В каталоге описаны параметры, используемые при конфигурации продукта, со значениями по умолчанию.

#### **Внимание!**

Λ

Изменение значений параметров в файлах каталога install/inventory/default/group\_vars запрещено. Для изменения значений параметров используйте файлы в каталоге inventory/inventory/<схема\_развертывания>/group\_vars.

#### <span id="page-13-2"></span>2.9.2. install/inventory/<схема\_развертывания>/group\_vars

В install/inventory/<схема\_развертывания>/group\_vars находятся настройки, которые могут изменяться. Эти настройки зависят от окружения, на которое будет устанавливаться продукт.

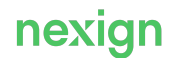

## <span id="page-14-0"></span>3. Запуск и остановка продукта

Для запуска, остановки и перезапуска продукта можно использовать инсталлятор, указав нужную команду (start, stop или restart):

sso-deploy.sh -c <COMMAND> -i <INVENTORY> -u <USER> [-d <DOMAIN>] [-p <PLAYBOOK>] [-s <PRODUCT USER>] [-e <EXTRA VARS>] [-h]"

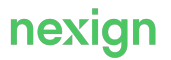

## <span id="page-15-0"></span>4. Обновление

Для обновления продукта выполните установку дистрибутива требуемой версии.

На текущий каталог установки указывает символическая ссылка с именем, совпадающим с именем компонента без временной метки.

При установке создается новый каталог с именем компонента, дополненный текущей временной меткой, в который и производится установка. Если установка произошла успешно, символическая ссылка сдвигается и начинает указывать на новый каталог.

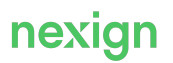

## <span id="page-16-0"></span>5. Проверка работоспособности

Автоинсталлятор продукта в процессе работы проверяет работоспособность компонентов и в случае неработоспособности возвращает код, отличный от 0.

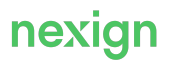